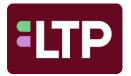

# Important Information for your Essentials virtual course by Liturgy Training Publications.

The Essentials of Catholic Liturgy is an interactive course that uses a combination of online platforms. Please take a few moments to read the pages of this document. We hope this document will assist you in navigating the various steps you should take to make the most out of your virtual training experience. If you have any questions, we recommend that you contact us with the information found on the bottom of page 5 of this document.

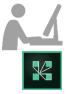

**REQUIRED TECHNOLOGY:** Desktop or laptop computer and internet connection. (We do not recommend participating on a smartphone or tablet.)

Download the Adobe Connect Application for Desktop Direct Download Link for Windows Direct Download Link for Mac

# **STEP ONE** Log-in to the *Essentials* website.

Use the LOGIN button on the top of the website. You may wish to bookmark this page.

Username: Email you used to register for the course. Same email address associated with your LTP.org account. Password: Same password you used/created when registering for the course. If having difficulties, see the Common Problems table below.

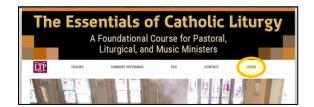

Use this link: HTTPS://TEOCL.ORG/ACCOUNT/LOGIN

| Common Problems                                                  | Solutions                                                                                                    |  |
|------------------------------------------------------------------|----------------------------------------------------------------------------------------------------|--|
| Can't remember password?<br>Don't think you ever got a password? | Before calling LTP, try the "Forgot password?" Cancel Ink under the login button.                                                             |  |
| Unable to login or email not recognized?                         | If someone registered you for the course, you must e-mail <u>EVENTS@LTP.ORG</u> to ensure your e-mail address is associated with the account. |  |

#### Verify STEP ONE is complete.

After logging in to the website, you will be returned to the main home screen. You should now see an extra link added to the top menu bar. **WELCOME, YOUR NAME** 

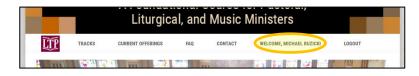

## **STEP TWO** Go to your course page.

Each class (or course offering) has its own specific webpage.

- Click WELCOME, YOUR NAME near the top of the screen. You will see one of two things...
  - [1] If you are enrolled in only one course, you will be brought directly to your course page.
  - [2] If you are enrolled for several courses, you will see a full list of those courses. Choose the current course and click "Course Page."

#### Verify STEP TWO is complete.

When logged into the *Essentials* website, all class participants will be able to see a special area of the course offering screen. This special area will be added to your course approximately two weeks prior to your first session. See below for more information.

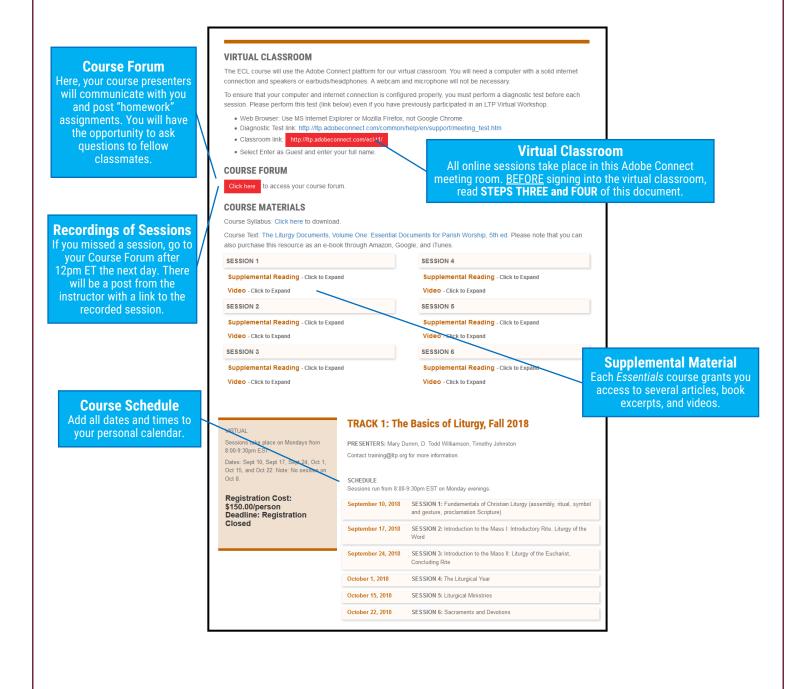

### **Before using Adobe Connect.**

- 1. If you are unfamiliar with the Adobe Connect online learning platform, consider watching the short videos on our website: <a href="https://www.ltp.org/virtual-training#AC">https://www.ltp.org/virtual-training#AC</a>
- 2. Use a desktop or laptop computer. Not all features are supported on smartphones or tablets and the LTP tech team is unable to assist you if you use a mobile device.
- Please download the Adobe Connect application for your computer. Information can be found here: <u>https://helpx.adobe.com/adobe-connect/connect-downloads-updates.html#Application</u> (Scroll down and look for "Meeting Applications for Adobe Connect")
  - o <u>Direct Download Link for Windows</u>
  - Direct Download Link for Mac

### **STEP THREE Prepare your computer software.**

To ensure that your computer and internet connection is configured properly, you must perform a diagnostic test before *each* session. Perform this test (link below) even if you have previously participated in an LTP *Virtual Workshop* or *Essentials* course.

### Diagnostic Test link: http://ltp.adobeconnect.com/common/help/en/support/meeting\_test.htm

# ALL USERS must perform the diagnostic test in the red box below.

### **IMPORTANT – DIAGNOSTIC TEST**

Whether you have participated in an LTP Virtual Workshop, Essentials course, or if you are using a computer you have used before, be sure to test your computer for the necessary updates

http://ltp.adobeconnect.com/common/help /en/support/meeting\_test.htm

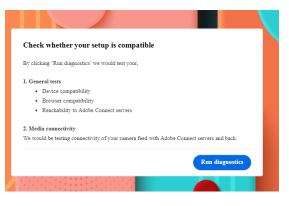

### Verify STEP THREE is complete.

Depending on your browser/computer, you may see 2 or 4 green check marks. Regardless, you should see a successful test result.

| General tests              | Media connectivity Finish         |            |
|----------------------------|-----------------------------------|------------|
| Device com<br>Windows is s |                                   |            |
| -                          | mpatibility<br>0.0.0 is supported |            |
| -                          | ty to Adobe Connect servers       | Show detai |
| Reachability :             |                                   |            |

You do not need to test your media connectivity, as you will not be utilizing your camera during the session.

## **STEP FOUR** Enter your virtual classroom.

LTP *Essentials* courses use the Adobe Connect platform for our virtual classroom. You will need a computer with a solid internet connection and speakers or earbuds/headphones. A webcam and microphone will not be necessary.

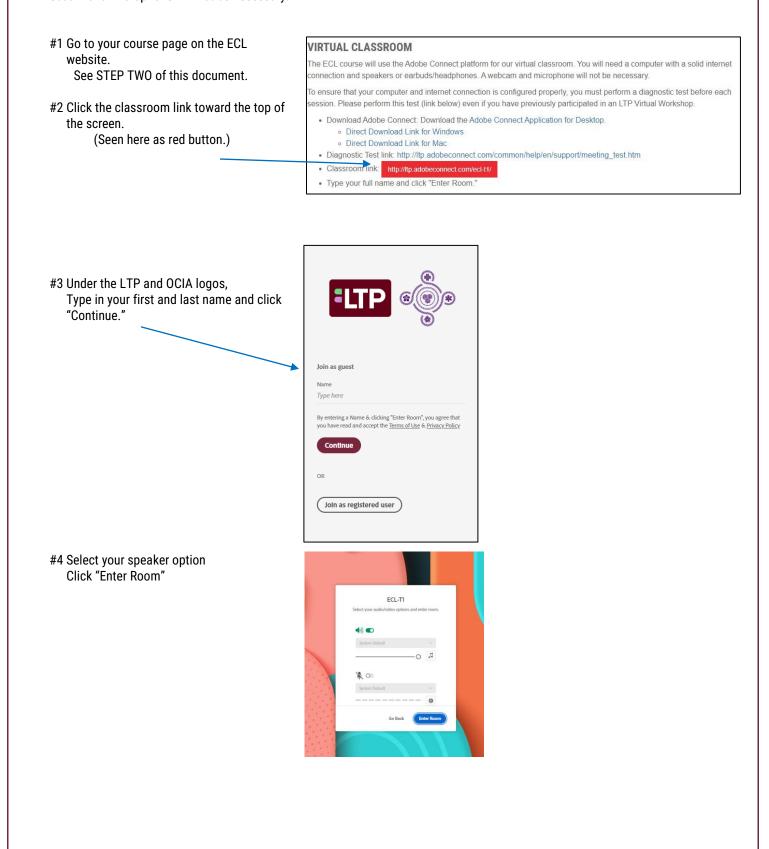

### **ADDITIONAL NOTES**

**TECHNOLOGY TESTS:** Participants are required to attend a live technology test before the course begins. This is designed to serve as a virtual orientation to the Adobe Connect platform and address individual questions and technology issues well before the course starts. For most participants, this test will take no longer than 10 minutes. **Please note:** Attending a live technology test is of utmost importance. If you are not able to attend the technology test, contact <u>EVENTS@LTP.ORG</u> to make a special appointment. All of our customer service representatives will be extremely busy in the moments leading up to the first session. Please do not wait until the last minute.

Your technology test will occur in your virtual classroom (see step four above).

**REQUIRED TEXT:** Each LTP *Essentials* course has a required text. Links are included below. If you are ordering your resource within the two weeks prior to the first class, we encourage you to call our customer service department at 800-933-1800 and speak directly to an associate to ensure on-time delivery. Please note that you can also purchase many LTP resources as e-books through Amazon, Google, and iTunes.

| Course                                                                                        | Resource                                                                                                    | Direct Link                                                                      |
|-----------------------------------------------------------------------------------------------|----------------------------------------------------------------------------------------------------|----------------------------------------------------------------------------------|
| The Essentials of Catholic Liturgy<br>Track One: The Basics of Liturgy                        | The Liturgy Documents, Volume One, 5 <sup>th</sup> Edition<br>Essential Documents for Parish Worship<br>Liturgy with Style and Grace, 3 <sup>rd</sup> Edition, Revised | https://ltp.org/products/details/LD1V5<br>https://ltp.org/products/details/LSG3R |
| The Essentials of Catholic Liturgy<br>Track Two: Sacramental Rites and Other Parish Liturgies | The Liturgy Documents, Volume Two, 2 <sup>nd</sup> Edition<br>Documents for Parish Sacramental Rites and Other Liturgies                                               | https://ltp.org/products/details/LD2V2                                           |
| The Essentials of Catholic Liturgy<br>Track Three: Liturgy, Life, and Discipleship            | Beyond the Sanctuary:<br>Essays on Liturgy, Life, and Discipleship                                                                                                    | https://ltp.org/products/details/BSC                                             |

**ATTENDANCE:** The Adobe Connect platform can only keep track of those who have attended live sessions and will record the name you entered upon signing in each week. Because the classes are interactive, your attendance is important, and your participation will enhance the learning experience. Recordings for each session will be posted as a web link on the Course Forum (see STEP TWO of this document) by 12:00pm ET the following day. Unfortunately, the technology will not record attendance if you watched a recorded session.

ASSISTANCE: If you have any questions about your *Essentials* course, please contact us by e-mailing <u>EVENTS@LTP.ORG</u> or by calling 773-579-4906.